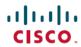

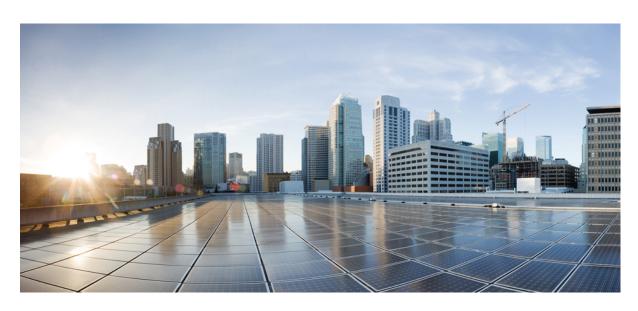

## **Upgrading the Software on the Cisco ASR 900 Series Routers**

**First Published:** 2017-03-31 **Last Modified:** 2020-11-30

#### **Americas Headquarters**

Cisco Systems, Inc. 170 West Tasman Drive San Jose, CA 95134-1706 USA http://www.cisco.com Tel: 408 526-4000 800 553-NETS (6387)

Fax: 408 527-0883

© 2017–2020 Cisco Systems, Inc. All rights reserved.

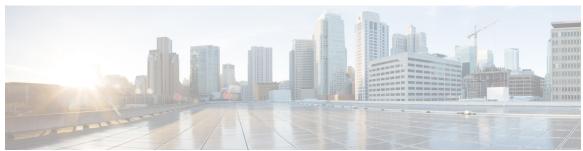

#### CONTENTS

#### CHAPTER 1

#### Feature History 1

#### CHAPTER 2

#### **Software Packaging on the Router 3**

Software Package Modes 3

Understanding Software Packages 3

Provisioning Files 4

File Systems on the Router 4

System Requirements 5

RP Memory Recommendations 5

Autogenerated Files and Directories 6

Additional References 7

#### CHAPTER 3

#### Downloading an Image 9

Bootflash Space Requirements 9

Restrictions for Upgrading from Cisco IOS XE Release 3.x to Cisco IOS XE Release 16.x 9

Upgrading from Cisco IOS XE Release 3.x to Cisco IOS XE 16.x 10

Installing Workflow Based ISSU 11

Secure eUSB Configuration 12

#### CHAPTER 4

#### **Upgrading ROMMON on RSP modules** 13

Upgrading the ROMMON on the RSP2 Module 13

Upgrade ROMMON Using Commands 13

Example: Verifying ROMMON Upgrade on the RSP2 Module 15

Auto Upgrade on the RSP2 Module 15

Upgrading the ROMMON on the RSP3 Module 16

Upgrading ROMMON Using Commands 16

Example: Verifying ROMMON Upgrade on the RSP3 Module **18** 

Auto Upgrade on the RSP3 Module 19

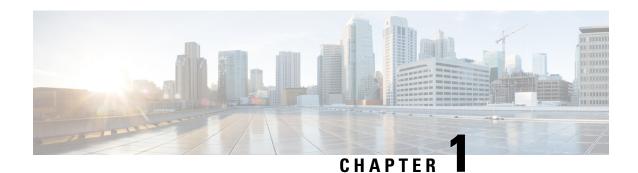

# **Feature History**

The following table lists the new and modified features supported in the Upgrading the Software on the Cisco ASR 900 Series Routers in Cisco IOS XE 17 releases.

| Feature                                       | Description                                                                                                    |  |  |
|-----------------------------------------------|----------------------------------------------------------------------------------------------------|--|--|
| Cisco IOS XE Beng                             | aluru 17.6.1                                                                                                    |  |  |
| Secure eUSB<br>Configuration                  | Use the <b>platform secure-cfg</b> command to provide enhanced security to the routers.                                |  |  |
| Cisco IOS XE Beng                             | aluru 17.4.1                                                                                                    |  |  |
| Secondary<br>ROMMON Partition<br>Auto Upgrade | This feature supports secondary ROMMON partition auto upgrade after a successful primary ROMMON partition is complete. |  |  |

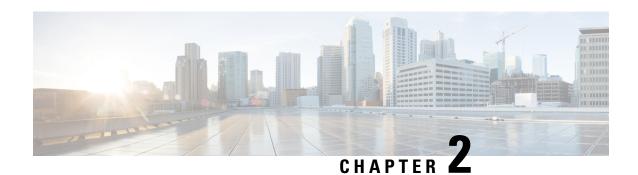

# **Software Packaging on the Router**

- Software Package Modes, on page 3
- Understanding Software Packages, on page 3
- Provisioning Files, on page 4
- File Systems on the Router, on page 4
- System Requirements, on page 5
- Autogenerated Files and Directories, on page 6
- Additional References, on page 7

# **Software Package Modes**

The router can be booted using any of the following:

- Consolidated—A single software image containing a full collection of software packages. This mode provides a simplified installation and can be stored in the bootflash, a TFTP server, or a network server.
- Sub-package—One or more sub-images that are extracted from the consolidated image. This mode provides optimized memory usage and requires that you store files in the bootflash directory.

## **Understanding Software Packages**

Table 1: Individual Sub-Packages

| Sub-Package | Purpose                                                                              |  |  |
|-------------|--------------------------------------------------------------------------------------|--|--|
| RPBase      | Route Switch Processor (RSP) operating system                                        |  |  |
| RPControl   | Control plane processes between IOS process and the rest of the platform.            |  |  |
| RPAccess    | Handles security features including Secure Socket Layer (SSL) and Secure Shell (SSH) |  |  |
| RPIOS       | Cisco IOS kernel, which is where IOS features are stored and run.                    |  |  |
|             | Note Each consolidated image has a unique RPIOS package.                             |  |  |
| FP Pkg      | Controls FP daemons.                                                                 |  |  |

| Sub-Package | Purpose                                                                                                 |
|-------------|----------------------------------------------------------------------------------------------------|
| IO Pkg      | Controls input/output driver daemons.                                                                   |
| LC Base     | Controls basic kernel functions including runtime, initialization scripts, and chassis control daemons. |

# **Provisioning Files**

Provisioning files manage the boot process when the router is configured to boot in sub-packages. The provisioning file manages the bootup of each individual sub-package. Provisioning files are extracted automatically when individual sub-package files are extracted from a consolidated package. Provisioning files are not necessary for running the router using the complete consolidated package.

# File Systems on the Router

Table 2: File Systems

| File System     | Description                                                                  |  |  |
|-----------------|------------------------------------------------------------------------------|--|--|
| bootflash:      | The boot flash memory file system on the active RSP.                         |  |  |
| cns:            | The Cisco Networking Services file directory.                                |  |  |
| nvram:          | Router NVRAM. You can copy the startup configuration to NVRAM or from NVRAM. |  |  |
| stby-bootflash: | The boot flash memory file system on the standby RSP.                        |  |  |
| stby-harddisk:  | The hard disk file system on the standby RSP.                                |  |  |
| stby-usb0:      | The Universal Serial Bus (USB) flash drive file systems on the standby RSP.  |  |  |
|                 | Note stby-usb1: is an internal port.                                         |  |  |
| system:         | The system memory file system, which includes the running configuration.     |  |  |
| tar:            | The archive file system.                                                     |  |  |
| tmpsys:         | The temporary system files file system.                                      |  |  |
| usb0:           | The Universal Serial Bus (USB) flash drive file systems on the active RSP.   |  |  |
|                 | Note usb1: is an internal port.                                              |  |  |

If you see a file system not listed in the above table, enter the ? help option or see the **copy** command reference for additional information on that file system.

# **System Requirements**

# **RP Memory Recommendations**

Table 3: Memory Recommendations for the Cisco ASR 903 RSP2 Module - Consolidated Package Image

| Platform     | Image Name                   | Software Image                                | Individual Sub-package Contents              |
|--------------|------------------------------|-----------------------------------------------|----------------------------------------------|
| ASR 903 RSP2 | Cisco ASR 903 Series         | asr900rsp2-universal.version                  | asr900rsp2-rpbase.version .pkg               |
|              | RSP2 UNIVERSAL<br>W/O CRYPTO | .bin                                          | asr900rsp2-rpcontrol.version .pkg            |
|              |                              |                                               | asr900rsp2-rpaccess.version .pkg             |
|              |                              |                                               | asr900rsp2-rpios-universal.version. pkg      |
|              |                              |                                               | asr900rsp2-espbase.version.pkg               |
|              |                              |                                               | asr900rsp2-sipbase.version .pkg              |
|              |                              |                                               | asr900rsp2-sipspa.version .pkg               |
|              |                              |                                               | asr900rsp2-packages-universal. version.conf  |
|              |                              |                                               | packages.conf                                |
| ASR 903 RSP2 | Cisco ASR 903 Series         | asr900rsp2-universalk9_npe.                   | asr900-hw-programmables.version . pkg        |
| Module       | RSP2 UNIVERSAL<br>NPE        | version .bin                                  | asr900rsp2-espbase.version.pkg               |
|              |                              |                                               | asr900rsp2-packages-universalk9.version .pkg |
|              |                              |                                               | asr900sp2-rpacess.version .pkg               |
|              |                              |                                               | asr900rsp2-rpbase.version .pkg               |
|              |                              | asr900rsp2-rpcontrol.version .pkg             |                                              |
|              |                              | asr900rsp2-rpios-universalk9_npe.version .pkg |                                              |
|              |                              |                                               | asr900rsp2-sipbase.version.pkg               |
|              |                              |                                               | asr900rsp2-sipspa.version.pkg                |
|              |                              |                                               | packages.conf                                |

Table 4: Memory Recommendations for the Cisco ASR 900 RSP3 Module - Consolidated Package Image

| Platform                                                    | Image Name                   | Software Image                            | Individual Sub-package Contents               |
|-------------------------------------------------------------|------------------------------|-------------------------------------------|-----------------------------------------------|
| ASR 900 RSP3                                                | 1 -                          | asr900rsp3-rpbase.version .pkg            |                                               |
| Module                                                      | RSP3 UNIVERSAL<br>W/O CRYPTO | bin                                       | asr900rsp3-rpcontrol.version .pkg             |
|                                                             |                              |                                           | asr900rsp3-rpaccess.version .pkg              |
|                                                             |                              |                                           | asr900rsp3-rpios-universal.version. pkg       |
|                                                             |                              |                                           | asr900rsp3-espbase.version.pkg                |
|                                                             |                              |                                           | asr900rsp3-sipbase.version .pkg               |
|                                                             |                              |                                           | asr900rsp3-sipspa.version .pkg                |
|                                                             |                              |                                           | asr900rsp3-packages-universal. version.conf   |
|                                                             |                              |                                           | packages.conf                                 |
| ASR 900 RSP3 Module  Cisco ASR 900 Serie RSP3 UNIVERSAL NPE | Cisco ASR 900 Series         | asr900rsp3-universalk9_npe.  version .bin | asr900-hw-programmables.version . pkg         |
|                                                             | 1                            |                                           | asr900rsp3-espbase.version .pkg               |
|                                                             |                              |                                           | asr900rsp3-packages-universalk9.version .pkg  |
|                                                             |                              |                                           | asr900rsp3-rpacess.version .pkg               |
|                                                             |                              |                                           | asr900rsp3-rpbase.version .pkg                |
|                                                             |                              |                                           | asr900rsp3-rpcontrol.version .pkg             |
|                                                             |                              |                                           | asr900rsp3-rpios-universalk9_npe.version .pkg |
|                                                             |                              |                                           | asr900rsp3-sipbase.version.pkg                |
|                                                             |                              |                                           | asr900rsp3-sipspa.version.pkg                 |
|                                                             |                              |                                           | packages.conf                                 |

# **Autogenerated Files and Directories**

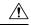

Caution

Any autogenerated file in the bootflash: directory should not be deleted, renamed, moved, or altered in any way unless directed by customer support; altering these files can have unpredictable consequences for system performance.

#### **Table 5: Autogenerated Files**

| File or Directory       | Description                                                                                                    |  |
|-------------------------|----------------------------------------------------------------------------------------------------|--|
| crashinfo files         | A crashinfo file may appear in the bootflash: file system.                                                                                                    |  |
|                         | Crashinfo files are useful for tuning and troubleshooting, but are not related to router operations: you can erase them without impacting the router's performance. |  |
| core files              | The bootflash/core directory is the storage area for .core files.                                                                                                   |  |
|                         | Warning Do not erase or move the core directory.                                                                                                    |  |
| lost+found<br>directory | This directory is created on bootup if a system check is performed. Its appearance is completely normal and does not indicate any issues with the router.           |  |
| tracelogs files         | The storage area for trace files is bootflash/tracelogs.                                                                                                    |  |
|                         | Trace files are useful for troubleshooting; you can access trace files using diagnostic mode to gather information related to the IOS failure.                      |  |
|                         | Warning Do not erase or move the tracelog directory.                                                                                                    |  |

# **Additional References**

#### **Related Documents**

| Related Topic                        | Document Title                                |
|--------------------------------------|-----------------------------------------------|
| Cisco IOS master command list        | Cisco IOS Master Command List , All Releases  |
| Cisco IOS High Availability commands | Cisco IOS High Availability Command Reference |

#### **Standards**

| Standard                                                                                              | Title |  |
|----------------------------------------------------------------------------------------------------|-------|--|
| No new or modified standards are supported, and support for existing standards has not been modified. |       |  |

#### **MIBs**

| MIB                                                                                                    | MIBs Link                                                                                                    |
|----------------------------------------------------------------------------------------------------|----------------------------------------------------------------------------------------------------|
| No new or modified MIBs are supported, and support for existing MIBs has not been modified.  Cisco ASR 900 Series Aggregation Services Routers MIB Specifications Guide | To locate and download MIBs for selected platforms, Cisco IOS releases, and feature sets, use Cisco MIB Locator found at the following URL: http://www.cisco.com/go/mibs Cisco ASR 900 Series Aggregation Services Routers MIB Specifications Guide |

#### **RFCs**

| RFC                                                                                         | Title |   |
|---------------------------------------------------------------------------------------------|-------|---|
| No new or modified RFCs are supported, and support for existing RFCs has not been modified. |       | ] |

#### **Technical Assistance**

| Description                                                                                                    | Link |
|----------------------------------------------------------------------------------------------------|------|
| The Cisco Support and Documentation website provides online resources to download documentation, software, and tools. Use these resources to install and configure the software and to troubleshoot and resolve technical issues with Cisco products and technologies. Access to most tools on the Cisco Support and Documentation website requires a Cisco.com user ID and password. |      |

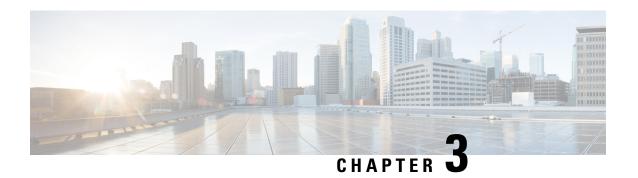

# **Downloading an Image**

Download the image to the same partition of the bootflash where the base image exists. For information on downloading images see, Loading and Managing System Images Configuration Guide, Cisco IOS XE Release 3S.

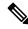

Note

Ensure that you have chosen an upgrade image that is supported by your current software version.

- Bootflash Space Requirements, on page 9
- Restrictions for Upgrading from Cisco IOS XE Release 3.x to Cisco IOS XE Release 16.x, on page 9
- Upgrading from Cisco IOS XE Release 3.x to Cisco IOS XE 16.x, on page 10
- Installing Workflow Based ISSU, on page 11
- Secure eUSB Configuration, on page 12

## **Bootflash Space Requirements**

The ISSUs of tware upgrade process requires a minimum of 2X image size available space in bootflash memory.

# Restrictions for Upgrading from Cisco IOS XE Release 3.x to Cisco IOS XE Release 16.x

- Upgrading from Cisco IOS Release 3.x to Cisco IOS Release 16.x is only supported with consolidated mode.
- Upgrading from Cisco IOS Release 3.x to to Cisco IOS Release 16.x using sub-package mode is *not* supported and vice-versa.
- ISSU is *not* supported on upgrade from Cisco IOS XE Release 3.x to 16.x.
- RSP1 Module is *not* supported in Cisco IOS XE Releases 16.x.
- Extracting the Cisco IOS XE Release 16.x image in Cisco IOS XE Release 3.x is not supported, and vice versa.

# Upgrading from Cisco IOS XE Release 3.x to Cisco IOS XE 16.x

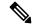

Note

A full upgrade procedure may require reloading the system repeatedly (around two times). Use the **show version** command, after each reload to verify the image version and license level.

#### Before you begin

• Download the Cisco IOS XE 16.x image from Cisco.com.

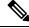

Note

Cisco IOS XE Release 16.5.1 and onwards is supported.

• Download the ROMMON release from Cisco.com.

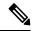

Note

The sytem automatically reboot twice, on a FGPA upgrade.

#### **Procedure**

**Step 1** Backup the running configuration.

#### **Example:**

```
Router# copy running-config bootflash:demo.cfg
Destination filename [demo.cfg]?
1834 bytes copied in 0.112 secs (16375 bytes/sec)
```

#### **Step 2** Upgrade the ROMMON image.

#### Example:

 ${\tt Router \#} \ \mathbf{upgrade} \ \mathbf{rom\text{-}monitor} \ \mathbf{filename} \ \mathbf{bootflash} : < \mathbf{rommon\text{-}file\text{-}name} > . \mathbf{pkg} \ \mathbf{all}$ 

| R1 | 16112128 | 15.6(14r)S |
|----|----------|------------|
| F0 | 16040627 | 15.6(14r)S |
| F1 | 16112128 | 15.6(14r)S |

**Step 3** Install the IOS XE 16.x universal image, save the configuration, and reload the device.

#### **Example:**

```
Router# configure terminal
Router(config)# no boot system bootflash:previous_image.bin <-- Removes the previous boot statement
Router(config)# boot system bootflash:16.x-universal-image.bin <-- Adds the new boot statement
Router(config)# end
Router# write
Building configuration....
[OK]
Router# reload <-- Reload the active and stanby router processor and boot the IOS XE 16.x
Universal image
```

**Step 4** Restore the backup configuration to the running configuration.

#### **Example:**

```
Router# copy bootflash:demo.cfg running-config
Destination filename [running-config]?

Router# config terminal
Router(config)# no boot system bootflash:previous_image.bin <-- Removes the previous boot statement
Router(config)# end
Router# write
Building configuration....
[OK]
```

## Installing Workflow Based ISSU

Starting from release Cisco IOS XE Amsterdam 17.3.1, the RSP3 platform supports installing workflow-based ISSU. So ISSU from release Cisco IOS XE Amsterdam 17.3.1 and later is supported, but it can't support ISSU downgrade to versions prior to release Cisco IOS XE Amsterdam 17.3.1.

Following is the syntax to install workflow-based ISSU:

install add file bootflash:<path>/<binary> activate issu commit

#### Example

install add file bootflash: Image/asr903rsp3-adventerprisek9.upgrade.bin activate issu linecard-delay 150 commit

# **Secure eUSB Configuration**

#### **Table 6: Feature History**

| Feature Name              | Release Information           | Description                                                                             |
|---------------------------|-------------------------------|-----------------------------------------------------------------------------------------|
| Secure eUSB Configuration | Cisco IOS XE Bengaluru 17.6.1 | Use the <b>platform secure-cfg</b> command to provide enhanced security to the routers. |

Effective with Cisco IOS XE Bengaluru Release 17.6.1, use the **platform secure-cfg** command to provide enhanced security to the routers. When you enable the command, the router does not boot if the eUSB is replaced, swapped, or modified externally. Thus, you cannot format the eUSB externally and this prevents the misuse of the router.

This feature is applicable on the Cisco A900-RSP3C-400-W, Cisco A900-RSP3C-400-S, and Cisco A900-RSP3C-200-S routers.

#### To enable the **platform secure-cfg** command:

Router#enable
Router#configure terminal
Router(conf)#platform secure-cfg
Router(conf)#end
Router# write memory

Use the following command to verify that the **platform secure-cfg** command is enabled.

Router#show running-config | i secure-cfg platform secure-cfg

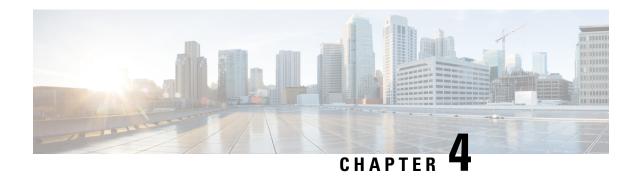

# **Upgrading ROMMON on RSP modules**

This section shows the details of upgrading ROMMON on RSP modules .

- Upgrading the ROMMON on the RSP2 Module, on page 13
- Upgrading the ROMMON on the RSP3 Module, on page 16

## **Upgrading the ROMMON on the RSP2 Module**

The RSP2 router has two ROMMON regions (ROM0 and ROM1). We recommend you to perform upgrade on both ROMMON regions. The ROMMON upgrade procedures are applicable to Cisco ASR 903, NCS 4206-16, and Cisco ASR 907 routers.

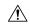

Caution

To avoid actions that might make your system unable to boot, read this entire section before starting the upgrade.

Use the following methods to upgrade ROMMON:

- 1. Upgrade ROMMON Using Commands
- 2. Auto Upgrade

## **Upgrade ROMMON Using Commands**

#### **Procedure**

Step 1 Check the RSP bootup ROMMON region (ROM0 or ROM1). The example, shows the RSP boots up from ROM0 region.

#### Example:

System Bootstrap, Version 15.2(lr)S1, RELEASE SOFTWARE (fc1) Technical Support: http://www.cisco.com/techsupport Copyright (c) 2011 by cisco Systems, Inc. Compiled Wed 07-Dec-11 07:33 by tinhuang Current image running: Boot ROMO

**Step 2** Copy the ROMMON image to the bootflash on the Cisco router.

#### **Example:**

```
copy bootflash:asr900 15 6 48r s rommon.pkg
```

Step 3 Use the upgrade rom-monitor filename *asr900\_15\_6\_48r\_s\_rommon.pkgall* command to upgrade the ROMMON on both active and standby RSPs.

**Note** Step 3 upgrades the ROMMON region of the RSP that is not used (ROM 1 region).

**Step 4** Reload the router. Ensure that the device is booted from the upgraded region ROM1.

#### **Example:**

```
System Bootstrap, Version 15.6(12r)S, RELEASE SOFTWARE (fc1)
Technical Support: http://www.cisco.com/techsupport
Copyright (c) 2016 by cisco Systems, Inc.
Compiled Sun 29-May-16 08:45 by sabind
Starting Initialization of FMAN0
Loading ucode for FMANO, size: 31424, ver: 106.04.14
fixup address:7ffff278 contentsoffixup:7ffff000
DCFG_CCSR_PORSR1(cfg_0_9 pins):22FB7F7F
RC Vendor ID[0x8241957]
PEX up stream Vendor ID[0x860910b5]
PEX down stream vendor ID [0x860910b5]
FPGA vendor ID[0x5f1137]
PCI Configuration done ...
IOFPGA version[16040627]
Current image running: Boot ROMO
Last reset cause: RSP-Board
Rommon upgrade requested
Flash upgrade reset 1 in progress
.....BootPage Setting Done - Next DDR-init
System Bootstrap, Version 15.6(48r)S, RELEASE SOFTWARE (fc1)
Technical Support: http://www.cisco.com/techsupport
Copyright (c) 2017 by cisco Systems, Inc.
Compiled Sat 07-Jan-17 10:23 by sabind
Starting Initialization of FMANO
Loading ucode for FMANO, size: 31424, ver: 106.04.14
fixup address:7ffff278 contentsoffixup:7ffff000
DCFG CCSR PORSR1 (cfg 0 9 pins):22FB7F7F
RC Vendor ID[0x8241957]
PEX up stream Vendor ID[0x860910b5]
PEX down stream vendor ID [0x860910b5]
FPGA vendor ID[0x5f1137]
PCI Configuration done..
IOFPGA version[16040627]
Current image running: *Upgrade in progress* Boot ROM1
Last reset cause: BootRomUpgrade
Configuring zarlink ...
We're coming up from a flash upgrade reset cookie
C-Inlet temp 32C
ARAD-0 temp 44C
UEA platform with 3670016 Kbytes of main memory
We're coming up from a flash upgrade reset cookie
```

Step 5 After successful boot up of the IOS XE image, repeat Step 3 to Step 4 to update the other region on the Cisco router (ROM0) region in this procedure.

**Note** We recommend that both region ROM0 and ROM1 are upgraded.

Note Starting with Cisco IOS XE Amsterdam 17.3.1, secondary partition upgrade should be performed

only after loading version 17.3.1.

## **Example: Verifying ROMMON Upgrade on the RSP2 Module**

Use the show platform command to verify the ROMMON upgrade.

## **Auto Upgrade on the RSP2 Module**

#### **Table 7: Feature History**

| Secondary ROMMON Version<br>Auto Upgrade | Cisco IOS XE Bengaluru 17.5.1 | After primary ROMMON version is auto upgraded, secondary ROMMON version auto upgrade process takes place. The secondary ROMMON upgrade is only completed during the next planned manual reload of the router. |
|------------------------------------------|-------------------------------|----------------------------------------------------------------------------------------------------|
|------------------------------------------|-------------------------------|----------------------------------------------------------------------------------------------------|

The router running ROMMON version that is lower than the version bundled in Cisco IOS XE is auto upgraded to the bundled version during a router restart. However, if a Cisco IOS XE release with ROMMON image is bundled with a version lower than the running ROMMON version, the ROMMON is not auto downgraded.

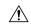

#### Caution

To avoid actions that might make your system unable to boot, read this entire section before starting the upgrade.

- The ROMMON auto upgrade process starts when the router is booted with Cisco IOS XE version that supports ROMMON auto upgrade. Routers are automatically reloaded during the ROMMON auto upgrade process.
- The auto upgrade process does not occur once the upgrade of ROMMON is complete.
- The running ROMMON version is not auto downgraded if ROMMON image in Cisco IOS XE is bundled with a version lower than that of the running ROMMON version.
- A minimum diskspace of 2 MB is required in the boot flash memory file system for a successful ROMMON auto upgrade process. For a diskspace lesser than 2 MB, ROMMON auto upgrade fails and the router reboots.
- For Cisco IOS XE Amsterdam Release 17.3.x, Cisco IOS XE Bengaluru Release 17.4.x, and earlier, the secondary ROMMON partition is *not* auto upgraded. You must manually upgrade it using the **upgrade rom-mon filename** command.

- Any future secure ROMMON upgrade or downgrade is only possible from Cisco IOS XE Amsterdam Release 17.3.1 onwards.
- Starting with ROMMON release version 15.6(43r)S, ROMMON version is secure. Once the ROMMON version is upgraded, it cannot be downgraded to a non-secure ROMMON version.
- Starting with Cisco IOS XE Bengaluru release, 17.5.1, after primary ROMMON version is auto upgraded, secondary ROMMON version auto upgrade process takes place. The secondary ROMMON upgrade is only completed during the next planned manual reload of the router.
- Any non-secure FPGA bundled releases moving to Cisco IOS XE Bengaluru Release 17.3.x or future
  releases can result in an FPGA upgrade and a ROMMON upgrade. If FPGA upgrade happens parallely
  with the ROMMON upgrade, you can only expect a single reload. If FPGA upgrade gets delayed and
  happens post ROMMON upgrade, two reloads are expected to complete both the upgrade processes.
  This is followed by a successful bootup of the target release image.

## **Upgrading the ROMMON on the RSP3 Module**

The RSP3 router has two ROMMON regions (ROM0 and ROM1). We recommend you to perform upgrade on both ROMMON regions. The ROMMON upgrade procedures are applicable to routers.

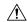

Caution

To avoid actions that might make your system unable to boot, read this entire section before starting the upgrade.

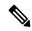

Note

Starting with Cisco IOS XE Bengaluru Release 17.6.1, the 15.6(49r)S ROMMON version filters the restricted ROMMON variables during the bootup. This helps to restrict the privileged mode of operations that can impact the router.

Use the following methods to upgrade ROMMON:

- 1. Upgrade ROMMON Using Commands
- 2. Auto Upgrade

### **Upgrading ROMMON Using Commands**

Cisco IOS-XE supports the usual ROMMON upgrade procedure where both the RPs can be upgraded at the same time or can be done on each RP separately. Use the following command to upgrade the ROMMON:

upgrade rom-monitor file bootflash:<file> all/R0/R1

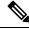

Note

You must reload the router manually to complete the upgrade process.

To upgrade ROMMON using commands:

1. Check the RSP bootup ROMMON region (ROM0 or ROM1). The example, shows the RSP boots up from ROM0 region.

#### Example:

```
System Bootstrap, Version 15.2(lr)S1, RELEASE SOFTWARE (fc1) Technical Support: http://www.cisco.com/techsupport Copyright (c) 2011 by cisco Systems, Inc. Compiled Wed 07-Dec-11 07:33 by tinhuang Current image running: Boot ROMO
```

2. Copy the ROMMON image to the bootflash on the active and standby RSP.

#### Example:

```
copy bootflash:rsp3_15_6_33r_s_rommon.pkg
```

**3.** Use the **upgrade rom-monitor filename**  $rsp3\_15\_6\_33r\_s\_rommon.pkg$  **R0** command to upgrade the version.

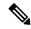

Note

R0 represents RSP in slot 0 of the router. Step 3 upgrades the ROMMON region of the RSP that is not (ROM1 region) as ROM 0 region is used in Step 1 to boot up the RSP.

**4.** Upgrade the ROMMON on the Standby RSP (for high availability) using the **upgrade rom-monitor filename** *bootflash:rsp3\_15\_6\_33r\_s\_rommon.pkg R1* command.

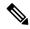

Note

R1 represents the RSP in slot 1 of the router. Step 4 upgrades the ROMMON region of the RSP that is used (ROM 1 region).

5. Reload the router. Ensure that the device is booted from the upgraded region ROM1.

#### Example:

```
System Bootstrap, Version 15.6(12r)S, RELEASE SOFTWARE (fc1)
Technical Support: http://www.cisco.com/techsupport
Copyright (c) 2016 by cisco Systems, Inc.
Compiled Sun 29-May-16 08:45 by sabind
Starting Initialization of FMANO
Loading ucode for FMANO, size: 31424, ver: 106.04.14
fixup address:7fffff278 contentsoffixup:7ffff000
DCFG CCSR PORSR1(cfg 0 9 pins):22FB7F7F
RC Vendor ID[0x8241957]
PEX up stream Vendor ID[0x860910b5]
PEX down stream vendor ID [0x860910b5]
FPGA vendor ID[0x5f1137]
PCI Configuration done..
IOFPGA version[16040627]
Current image running: Boot ROMO
Last reset cause: RSP-Board
Rommon upgrade requested
Flash upgrade reset 1 in progress
.....BootPage Setting Done - Next DDR-init
System Bootstrap, Version 15.6(33r)S, RELEASE SOFTWARE (fc1)
Technical Support: http://www.cisco.com/techsupport
Copyright (c) 2017 by cisco Systems, Inc.
Compiled Sat 07-Jan-17 10:23 by sabind
```

```
Starting Initialization of FMAN0
Loading ucode for FMANO, size: 31424, ver: 106.04.14
fixup address:7ffff278 contentsoffixup:7ffff000
DCFG CCSR PORSR1(cfg 0 9 pins):22FB7F7F
RC Vendor ID[0x8241957]
PEX up stream Vendor ID[0x860910b5]
PEX down stream vendor ID [0x860910b5]
FPGA vendor ID[0x5f1137]
PCI Configuration done..
IOFPGA version[16040627]
Current image running: *Upgrade in progress* Boot ROM1
Last reset cause: BootRomUpgrade
Configuring zarlink...
We're coming up from a flash upgrade reset cookie
C-Inlet temp 32C
ARAD-0 temp 44C
UEA platform with 3670016 Kbytes of main memory
We're coming up from a flash upgrade reset cookie
```

**6.** After successful boot up of the IOS XE image, repeat from step 3 to step 5 to update the other region on the RSP (ROM 0) region in this procedure.

## **Example: Verifying ROMMON Upgrade on the RSP3 Module**

Use the show platform command to verify the ROMMON upgrade.

Router# show platform Chassis type: ASR-903

| Slot                             | Type                                                                               | State                                                | Insert time (ago)                                                                |
|----------------------------------|------------------------------------------------------------------------------------|------------------------------------------------------|----------------------------------------------------------------------------------|
| 0/1<br>0/2<br>0/3<br>0/4         | A900-IMA1X<br>A900-IMA8S<br>A900-IMA8S1Z<br>A900-IMA2Z<br>A900-IMA8Z<br>A900-IMA8T | ok<br>ok<br>ok<br>ok<br>ok                           | 18:23:52<br>18:23:52<br>18:22:19<br>18:21:43<br>18:23:52<br>18:23:52             |
| R0<br>R1<br>F0<br>F1<br>P0<br>P1 | A900-RSP3C-200-S  A900-PWR550-A A900-PWR550-D                                      | ok, active<br>unknown<br>ok, active<br>unknown<br>ok | 18:25:38<br>18:25:38<br>18:25:38<br>18:25:38<br>18:24:54<br>18:24:52<br>18:24:50 |
| Slot                             | CPLD Version                                                                       | Firmware Version                                     |                                                                                  |
| R0<br>R1<br>F0<br>F1             | 16040627                                                                           | 15.6(14r)S<br>15.6(14r)S<br>15.6(14r)S<br>15.6(14r)S |                                                                                  |

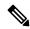

Note

We recommend you to upgrade both the regions, ROM0 and ROM1.

## **Auto Upgrade on the RSP3 Module**

#### **Table 8: Feature History**

| Feature Name                               | Release Information           | Description                                                                                                    |
|--------------------------------------------|-------------------------------|----------------------------------------------------------------------------------------------------|
| Secondary ROMMON Partition<br>Auto Upgrade | Cisco IOS XE Bengaluru 17.4.1 | This feature supports secondary ROMMON partition auto upgrade after a successful primary ROMMON partition is complete. |

Router running ROMMON version that is lower than version bundled in Cisco IOS XE is auto upgraded to the bundled version during a router restart. However, if a Cisco IOS XE release with ROMMON image is bundled with a version lower than the running ROMMON version, the ROMMON is not auto downgraded.

Table 9: Supported Bundled ROMMON Versions on Cisco IOS XE Release Versions

| Cisco IOS XE Version                                                                                                    | Bundled ROMMON Version |
|----------------------------------------------------------------------------------------------------|------------------------|
| Cisco IOS XE Fuji Release 16.9.5, Cisco IOS XE<br>Gibraltar Release 16.12.3, Cisco IOS XE Amsterdam<br>Release 17.2.1, and higher | 15.6(33r)S             |
| Cisco IOS XE Amsterdam Release 17.3.1, Cisco IOS XE Bengaluru Release 17.4.1, Cisco IOS XE Bengaluru Release 17.5.1, and higher   | 15.6(42r)S             |

- The ROMMON auto upgrade process starts when the router is booted with Cisco IOS XE version that supports ROMMON auto upgrade. Routers are automatically reloaded during the ROMMON auto upgrade process.
- The auto upgrade process does not occur once the upgrade of ROMMON is complete.
- The running ROMMON version is not auto downgraded if ROMMON image in Cisco IOS XE is bundled with a version lower than that of the running ROMMON version.
- A minimum diskspace of 2 MB is required in the boot flash memory file system for a successful ROMMON auto upgrade process. For a diskspace lesser than 2 MB, ROMMON auto upgrade fails and the router reboots.
- Starting with Cisco IOS XE Amsterdam Release 17.3.2 and Cisco IOS XE Bengaluru Release 17.4.1, secondary ROMMON partition is also auto upgraded after a successful primary ROMMON partition upgrade is complete. You can reload the router at the next planned reload to complete the secondary ROMMON upgrade.
- For Cisco IOS XE Amsterdam Release 17.3.1 and earlier, the secondary ROMMON partition is not auto upgraded. You must manually upgrade it using the **upgrade rom-mon filename** command.
- Starting with ROMMON release version 15.6(42r)S, ROMMON is secure. Once the ROMMON version is upgraded, it cannot be downgraded to a non-secure ROMMON version.

Auto Upgrade on the RSP3 Module